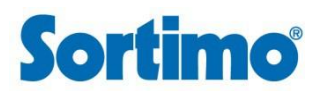

KUNDENINFORMATIONEN

**zum Abschluss von Fernabsatzverträgen der Sortimo International GmbH und der Speedwave GmbH** Im Übrigen gelten unsere AGB.

#### **1. Identität des Anbieters**

Sie schließen den Vertrag mit

Sortimo International GmbH HRB 10424 UmSt-ID DE127499573

Dreilindenstraße 5 86441 Zusmarshausen **Deutschland** 

Telefon: +49 8291 850-0 Telefax: +49 8291 850-250 E-Mail[: info@sortimo.de](mailto:info@sortimo.de)

# **2. Vertragsschluss**

Sie können Produkte aus dem Sortimo Angebotsspektrum schriftlich per E-Mail, Fax, Bestellformular oder Postversand bestellen. Sie geben uns gegenüber ein verbindliches Angebot zum Kauf der im Schreiben per E-Mail, Fax, Bestellformular oder Postversand aufgeführten Ware ab. Der Kaufvertrag kommt erst mit dem Versenden einer Bestätigung des Vertrages per E-Mail durch uns (Auftragsbestätigung) oder der Lieferung der Ware zustande. Wir sind berechtigt, das in der Bestellung liegende Vertragsangebot innerhalb von 3 Werktagen nach Eingang der Bestellung bei uns anzunehmen oder die Annahme der Bestellung ohne Angabe von Gründen abzulehnen. Im letzteren Fall kommt ein Vertrag mit uns nicht zustande. Der Vertragsschluss erfolgt unter dem Vorbehalt, im Falle nicht richtiger oder nicht ordnungsgemäßer Selbstbelieferung, nicht oder nur teilweise zu leisten.

# **3. Lieferung**

Die Ware wird außer bei einer Bestellung auf Rechnung erst nach Gutschrift des Kaufpreises auf unser Bankkonto oder nach Erhalt einer Zahlungsmitteilung unserer Payment Anbieter versendet. Die Lieferung erfolgt grundsätzlich an die von Ihnen angegebene Anschrift.

# **4. Kaufpreis**

Sämtliche Preise sind Endpreise und beinhalten insbesondere die jeweils gesetzlich gültige Umsatzsteuer.

# **5. Zahlungsmodalitäten**

Der Kunde kann die Zahlung per Vorauskasse / Überweisung, SOFORT Überweisung, Kreditkarte, PayPal oder auf Rechnung vornehmen. Bei Zahlung per PayPal muss der Kunde sich auf [www.paypal.com](http://www.paypal.com/) anmelden. Es gelten die Nutzungsbedingungen von paypal.com.

# **6. Gewährleistungsbedingungen**

Dem Kunden steht ein gesetzliches Gewährleistungsrecht zu, welches gemäß unseren AGB modifiziert wird. Weitere Einzelheiten zur Gewährleistung finden Sie im Rahmen unserer AGB.

# **7. Alternative Streitbeilegung (Art. 14 Abs. 1 ODR-VO und § 36 VSBG)**

Die Europäische Kommission stellt eine Plattform zur Online-Streitbeilegung (OS) bereit. Sie finden diese unter [http://ec.europa.eu/consumers/odr/.](http://ec.europa.eu/consumers/odr/) In diesem Zusammenhang sind wir darüber hinaus verpflichtet, Ihnen unsere E-Mail-Adresse mitzuteilen. Unser Unternehmen erreichen Sie dazu unter der E-Mail-Adress[e info@sortimo.de.](mailto:info@sortimo.de) Wir sind bereit, an einem außergerichtlichen Schlichtungsverfahren teilzunehmen.

#### **8. Weitergehende Kundeninformationen zum elektronischen Vertragsschluss**

8.1. Die Produkte auf unserer Plattform *my*Sortimo.de stellen keine uns rechtlich bindenden Angebote dar.

Sie können ein Produkt zunächst vormerken und unverbindlich in den Warenkorb legen. Klicken Sie hierzu einfach in der Produktbeschreibung auf "In den Warenkorb".

Sie leiten den Bestellvorgang ein, wenn Sie im Warenkorb auf den Button **"Bezahlen"** und dann **"Zur Kasse"** klicken.

Ausschließlich registrierte Kunden können auf unserer Plattform mysortimo.de eine Bestellung tätigen, somit werden erneute Bestellvorgänge deutlich beschleunigt. Klicken Sie hierzu auf den Button **"Anmelden"** und dann **"Registrieren"**. Anschließend werden Sie auf unsere Registrierungsseite geführt. Hier haben Sie die Möglichkeit, sich bei uns als Kunde zu registrieren. Dafür geben Sie Ihren Namen, Ihre Anschrift sowie Ihre E-Mail Adresse und Ihre Telefonnummer an.

Alternativ können Sie, wenn Sie bereits ein oder mehrere Produkte in den Warenkorb gelegt haben, auf das Symbol **"Warenkorb"** klicken. Hier sehen Sie Ihre ausgewählten Produkte in einer Übersicht. Mit Klick auf den Button **"Zur Kasse"** werden Sie aufgefordert, sich zu registrieren. Klicken Sie auf **"Registrieren"** und Sie werden auf unsere Registrierungsseite geführt. Nach Angabe aller erforderlichen Daten, können Sie Ihre Bestellung fortsetzen.

Sind Sie bereits registrierter Kunde, können Sie sich unter **"Anmelden"** mit Ihrer E-Mail Adresse und Ihrem Passwort anmelden. Sie gelangen nach der Registrierung, dem Log-In, als bereits registrierter Kunde auf eine Übersichtseite zur Bestellung. Hier können Sie ggf. noch Änderungen an der Zahlmethode oder Lieferadresse vornehmen. Bestätigen Sie bitte Ihre Daten mit "Weiter". Sie gelangen letztlich zu einer abschließenden "Bestellübersicht" über alle von Ihnen gewünschten Produkte nebst der insgesamt ggf. anfallenden Versandkosten. Prüfen Sie hier nochmals, ob Ihre Daten soweit korrekt gespeichert sind. Anschließend bitten wir Sie, unsere **Allgemeinen Geschäftsbedingungen** inklusive der **Widerrufsbelehrung** und unsere **Datenschutzerklärung** durchzulesen; drucken Sie sich diese Dokumente aus bzw. speichern Sie sich diese bitte ab.

Mit Ihrer Bestellung können Sie erst fortfahren, wenn Sie die Checkboxen bzgl. der Allgemeinen Geschäftsbedingungen sowie der Datenschutzerklärung aktiviert haben.

Bis zu diesem Schritt können Sie Ihre Eingaben jederzeit korrigieren, indem Sie bei der abschließenden Bestellübersicht auf den jeweiligen Button **"Bearbeiten"** klicken. Sie werden dann zu der entsprechenden Stelle zurückgeführt und können dort die gewünschten Änderungen vornehmen. Durch Schließen des Webbrowsers können Sie den gesamten Bestellvorgang jederzeit abbrechen. Erst mit Anklicken des Buttons "Kostenpflichtig bestellen" geben Sie ein verbindliches Angebot auf Abschluss eines Kaufvertrages über die im Warenkorb enthaltenen Waren ab.

Unmittelbar nach dem Zugang Ihrer Bestellung senden wir Ihnen zunächst eine Zusammenfassung Ihrer Bestellung an die von Ihnen angegebene E-Mail Adresse. Diese E-Mail enthält unsere Allgemeinen Geschäftsbedingungen inklusive der Widerrufsbelehrung und Informationen zum Datenschutz. Der Kaufvertrag kommt nicht bereits mit Eingang unserer Bestellbestätigung zu Stande – diese dokumentiert lediglich den Eingang der Bestellung bei uns – sondern erst mit dem Versenden einer Bestätigung des Vertrages per E-Mail durch uns (Auftragsbestätigung) oder der Lieferung der Ware.

8.2. Technische Mittel zur Korrektur von Eingabefehlern

Im Zuge des elektronischen Bestellvorganges gelangen Sie vor Absenden Ihrer Willenserklärung zu einer abschließenden "Bestellübersicht" aller Produkte nebst der insgesamt anfallenden Versandkosten. Hier können Sie nochmals prüfen, ob Ihre Daten soweit korrekt sind. Hier können Sie Eingabefehler nochmals ändern. Durch schließen des Webbrowsers können Sie den gesamten Bestellvorgang jederzeit abbrechen.

# 8.3. Speicherung der Vertragsdaten

Die Bestelldaten und die in den Vertrag einbezogenen Allgemeinen Geschäftsbedingungen werden Ihnen mit der Bestellbestätigung per E-Mail zugesandt. Wir speichern den Vertragstext und senden Ihnen die Bestelldaten per E-Mail zu. Die AGB können Sie jederzeit hier einsehen. Vergangene Bestellungen können Sie in Ihrem Kundenkonto (*my*Account) einsehen.

# 8.4. Sprache

Verträge mit uns können Sie in deutscher Sprache abschließen.

**Stand: Januar 2019**